# **AGPTEK User Manual**

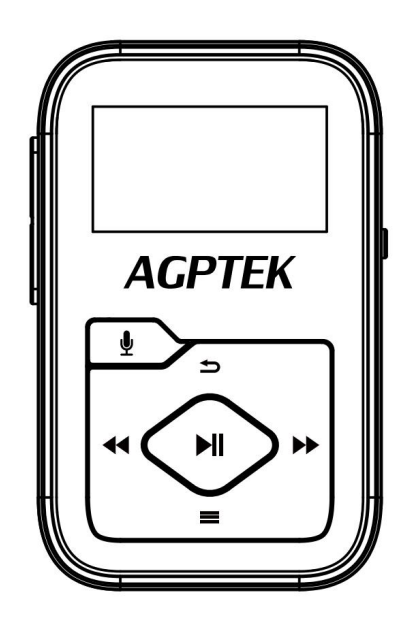

# **B07 MUSIC PLAYER**

- $\bullet$  English(01/11)  $\bullet$  Deutsch(12/24)
- Francais(25/37) 日本語(38/47)

# **CONTENT**

## English

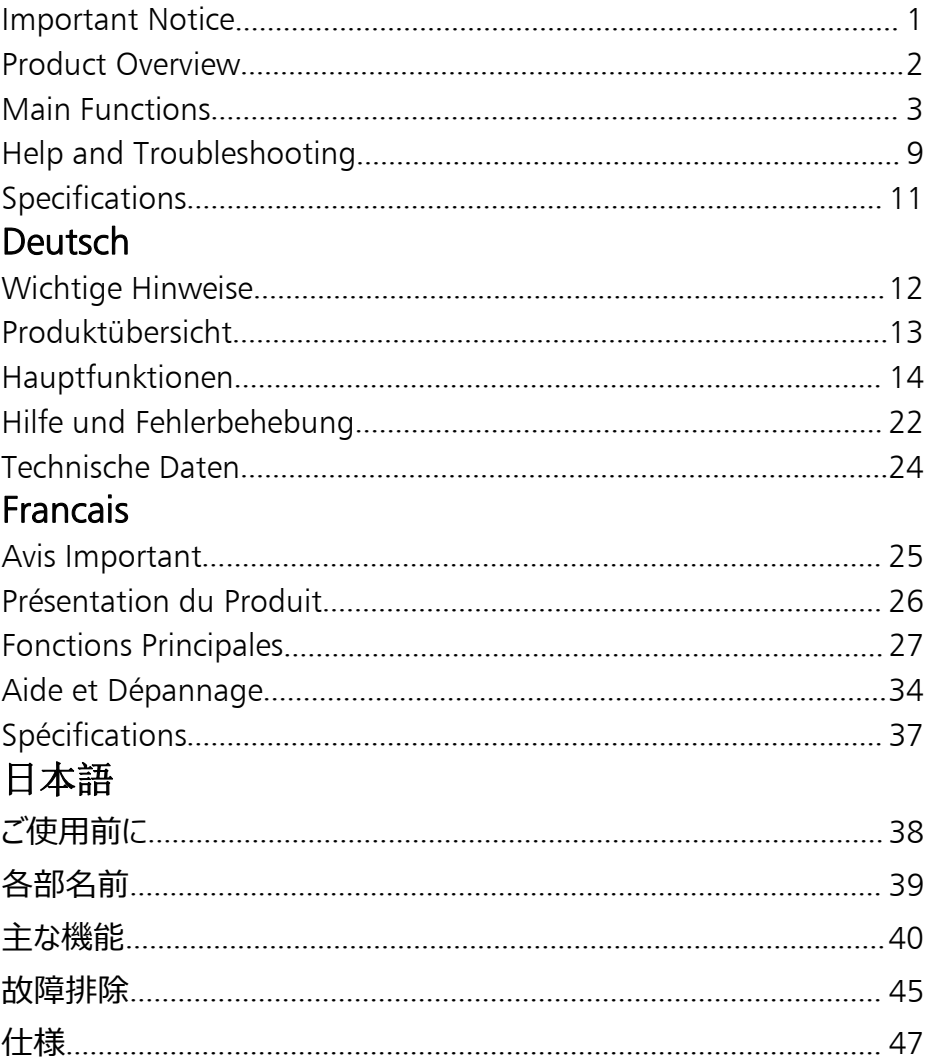

# <span id="page-2-0"></span>**Important Notice**

Thank you for purchasing **AGPTEK** Music Player. Please<br>read the manual carefully before using the product. Specifications are subject to change without prior notice.

## **❖** Charge the Player

- 
- Charge by computer USB port.<br>• Use 5V/500mA charger (Charger not included).

## Connect to the PC & Download audio files

- 
- 1. Open the Windows Explorer or "This PC".<br>2. Using the USB cable, connect the player to a USB<br>port on your PC.
- 3. Open the new "AGP-B07" folder under "This PC".<br>4. Copy files to the "AGP-B07" in which you want
- 
- them to play.<br>5. In the left sidebar, right-click the "AGP-B07 " folder<br>and select "Eject" from the menu.
- 6. Wait until the computer confirms a safe ejection<br>before you unplug the USB cable.
- 7. Note: Please do not disconnect the USB plug during file transferring. It may cause malfunction of the player and the files.

# <span id="page-3-0"></span>**Product Overview**

## ❖ Buttons and Controls

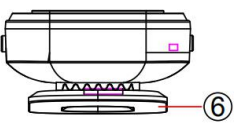

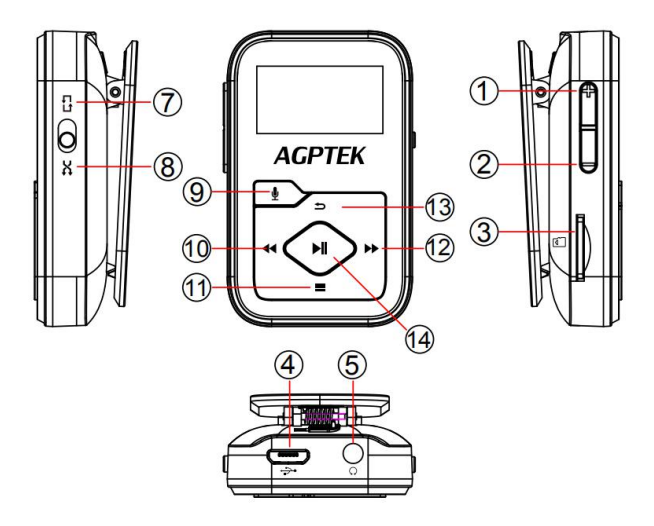

- 1.  $Vol+$ <br>2. Vol-
- 
- 
- 4. USB interface
- 5. Earphone jack
- 6. Clip<br>7. Rep
- Repeat all
- 8. Shuffle
- 9. Recordings
- 2. Vol- 3. Card slot 10.Previous/Fast backward
	- 11.Up/Menu/Screen-lock
	- 12.Next/Fast forward
	- 13.Back
	- 14.Enter/Play/Pause/Power on(off)
- ❖ Basic Operation
- **Power on/off.** Hold the button  $\mathbf{H}$  to turn on/off the player.<br>**Screen lock.** Hold down the button  $\equiv$  to lock
- screen and all the buttons will be unavailable.<br>Repeat the above steps to unlock.<br>**Screen Display.** Press any button to activate screen.<br>**Browse item.** On home menu or list menu, press
- 
- button  $\bigotimes$  to browse item, press button  $\bigotimes$  to
- enter.<br>**Back.** When on any interface, press  $\Rightarrow$  to go back; hold down to back to home menu directly.<br>**Recordings.** When on any interface, press the
- button  $\overline{\Psi}$  to access to Recordings, except on Bluetooth interface.
- **Play modes.** Move the button  $\mathcal{O}$  to up to enter into Repeat all  $\mathbb{G}$ ; Move the button  $\Theta$  to down to access Shuffle  $\lambda$ . (Unavailable when playing recordings, so it defaults to Repeat all  $\overline{B}$ .)

# <span id="page-4-0"></span>**Main Functions**

## ❖ Home Menu

The home menu is the starting point of each application. There are 7 functions on the home menu: Music/Record/FM Radio/E-Book/Folder/Settings/ Bluetooth.

# Music

Find the icon  $\bullet$  on home menu with button  $\bullet$  to access to its function.A related list will show:

- 
- 
- 
- Resume (Now playing).<br>All songs.<br>Artists/Albums/Genres.<br>Playlists. There are 3 default playlists on the player:<br>Playlist[1]/[2]/[3].
- 
- Update Playlists. Update music files. Update Playlists. Update music files. Local folder/Card folder. View music file in the local folder or card folder. Note: These functions only

available when memory card inserted.<br> **Play the music.** Playing interface, hold down the<br>
While it's on music playing interface, hold down the button  $\blacktriangleright$  to fast forward, press to skip to next track; hold down the button  $\blacktriangleleft$  to fast rewind, press to play the previous track. Press button  $\blacktriangleright$ ll to play/pause. the previous track. Press button **II** to play/pause.<br>Press the side buttons +/- to adjust volume.<br>> <u>Back mainmenu/Playback settings/Sound</u>

settings/Add to playlist/Remove from

**playlist/Delete/Bookmarks.**<br>While it's on music playing interface, tap button  $\blacksquare$ to access to the submenu. Press button  $\blacktriangleleft / \blacktriangleright$  to select items or adjust value; press button II to enter or confirm.

- 
- 
- or confirm.<br>
1. **Back mainmenu**. Choose to go to home menu.<br>
2. **Playback settings.**<br>
A. **"Play mode"**. Choose repeat mode: Normal,<br>
Repeat 1, Repeat all, Repeat folder.<br>
B. **"Shuffle"**. Choose to turn on/off shuffle mode

to confirm the starting time A when A is flashing.

Then press button  $\blacktriangleright$  to set the ending time B when B is flashing. The passage from time  $\overline{A}$  to B will be repeated automatically. The icon for A-B indication will appear on the screen. Press button  $\blacktriangleright$  again to back to normal playback.

- 
- a. Replay times. Set the replay times from 1 to 10.<br>b. Replay gap. Set the replay gap from 1 to 10
- (seconds).<br>3. **Sound settings**. Choose to set Equalizer, Speed
- 
- Variable.<br>A. **Equalizer.**<br>B. **Speed Variable**. Adjust the playback speed from<br>-8(slowest) to +8(fastest).
- 4. Add to playlist/Remove from playlist. Choose to add to or remove from the 3 existing playlist.
- 5. Delete. Choose to delete the song that is playing
- now.<br>6. **Bookmarks**. Choose to add bookmark for the song that is playing now, or go to/delete the bookmark you added.

## Record

The first method: Press the button  $\ell$  to access Recordings when on any interface.

The second method: Find the icon  $\mathcal{Q}$  on home menu with button  $\mathbf{M}$  to access to its function. A related list

will show:<br>• **Record voice**. Press button I to start voice recording, press again to pause. Press the button  $\Rightarrow$  and choose "Yes" to save the recording file.

- Recordings lib. Find the saved recordings in Recordings>Recordings library. While it's on recording playing interface, Press button  $\equiv$  and choose "Delete" to delete
- choose "Delete" to delete. Storage. Choose to store your recordings in internal or external memory. Confirm your selection with button  $\blacktriangleright$ II. (Only available when TF
- card inserted)<br> **Record Format/Record settings.** Choose the record format between MP3 (32/64/128/192kbps)/WAV (512/768/1024/1536kbps).

## FM Radio

Find the icon  $\vec{a}$  on Home menu with the button  $\vec{b}$   $\vec{b}$  on Home menu with the button  $\vec{b}$   $\vec{b}$ 

- 
- to access to its function. A related list will show:<br>
 Presets. All the saved stations will be listed here.<br>
 Manual tune/Auto tune. When choose "Auto tune",<br>
the searched stations will be saved in "Presets"<br>
 FM radio
- Recordings> Recordings lib.
- > Start FM radio recording/Save to preset/Clear<br>preset/Auto tune/Tuner region.

While it's on radio playing interface, press button II to switch among preset stations, press the button  $\triangleleft$ / $\triangleright$  to find tune stations. Press button  $\equiv$  to access to its submenu which includes:

1. Start FM radio recording. Press button II to pause/continue, press  $\blacktriangleright$  and select "Yes" to save

- 
- the recording file.<br>2. **Save to/Clear preset/Auto tune.**<br>3. **"Tuner Region".** Choose from Common/European/ Japan Band as needed.<br>4. FM recordings.
- 

## E-Book

Find the icon  $\mathbb{R}$  on Home menu with the button  $\mathbb{H}$ to access to its function. While it's on text playing interface, press button  $\blacktriangleleft$  / $\blacktriangleright$  to turn the pages; press the button  $\blacktriangleright$  to play automatically, press again to stop; press  $\equiv$  to enter its submenu and set your preference, including Play settings (set auto playback interval: 2-30s), Delete ebook, etc. Note: Only supports txt format.

## Folder

Find the icon  $\Box$  on Home menu with the button  $\blacksquare$ to access to its function. All of the files in the player will be listed. If the Micro SD card is inserted, you can choose to go to Local folder or Card folder.

# **Settings**

Find the icon  $\circled{3}$  on Home menu with the button  $\mathsf{M}$ to access to its function. A related list will show,

- 
- including:<br>• Language. Choose display language.<br>• Date and time. Choose "Set Date" to set date format and date. To set date, press  $\equiv$  to switch among year|month|date, press button  $\triangleleft$ / $\triangleright$  to

adjust the value of year|month|date and confirm with button **. If** . Set time under "Set Time" and

- adjust the time in the same way.<br>**Shutdown settings. "Timed shutdown".** The device will shut down automatically when reaches the set time; "Auto off". When there is no operation on the device, the device will shut off automatically when reaches the set time.
- 
- Display settings. Set Backlight timer, Brightness, and Screen protection.<br>Ear protection. Choose to turn On/Off its function. When turning on the ear protection, the original volume of playing music is 12, maximum up to 16, aimed at protecting your ears.<br> **Information.** Check player information and disk
- 
- space about your player.<br>• Format device/Factory settings. Format the device or restore to factory default settings. **Note:** Before formatting the device, please backup the file so as not to lose any files.

## Bluetooth

Find the icon  $\mathcal{F}$  on Home menu with the button  $\mathsf{H}$ to access to its function. A related list will show, including Bluetooth on/off, Search for devices, Device<br>List. Select the device you want to connect/disconnect, List. Select the device  $\mathbf{H}$  to connect/disconnect.<br>After successfully connected, this player is ready to play music or FM radio by Bluetooth headphones, Bluetooth speaker, etc.

## Note:

- 1. When listen to radio by Bluetooth, wired headphones are needed as radio antenna. 2. Recording, Equalizer, Variable Speed Playback
- functions are not available when Bluetooth opened.

# <span id="page-10-0"></span>**Help and Troubleshooting**

❖ How to reset the language?

There are two ways to reset the language as shown<br>below

1. Find  $\circledast$  (Setting) in the home menu and confirm it by pressing button  $\blacksquare$  Select the first (upper) option and press button  $\mathbf{H}$  to confirm. Scroll down and select the language you want to set.

| www               | www               |                   |                   |
|-------------------|-------------------|-------------------|-------------------|
| $\langle \rangle$ | $\langle \rangle$ | $\langle \rangle$ | $\langle \rangle$ |
| $\langle \rangle$ | $\langle \rangle$ | $\langle \rangle$ | $\langle \rangle$ |
| $\langle \rangle$ | $\langle \rangle$ | $\langle \rangle$ | $\langle \rangle$ |
| $\langle \rangle$ | $\langle \rangle$ | $\langle \rangle$ | $\langle \rangle$ |
| $\langle \rangle$ | $\langle \rangle$ | $\langle \rangle$ | $\langle \rangle$ |
| $\langle \rangle$ | $\langle \rangle$ | $\langle \rangle$ | $\langle \rangle$ |
| $\langle \rangle$ | $\langle \rangle$ | $\langle \rangle$ | $\langle \rangle$ |
| $\langle \rangle$ | $\langle \rangle$ | $\langle \rangle$ | $\langle \rangle$ |

2. Find  $\circled{3}$  (Setting) in the home menu, enter and scroll down to the last menu. Press button Il to enter and choose the first (upper) option which means "Yes" with button  $\mathbf{M}$  to confirm and restore to factory settings. And then the player will power on automatically and then you can choose language again.

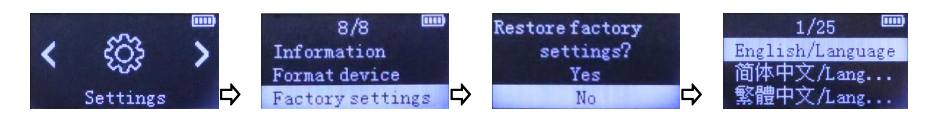

- $\div$  Can't turn on the player; the screen of player goes blank/black; the player is crashed or has a firmware bug.
- 
- 1. Power off the player and try again.<br>2. Update the firmware. Please contact our customer service or check our website at https://www.agptek.com/blog to download the

- firmware.<br> **Exan't download files from computer.**<br>
1. Please confirm whether it's connected properly;
- 2. Please check whether the storage space of the internal memory is full;
- 
- 3. Please check whether the USB cable is damaged.<br>
\* Can't recognize the player when connected to the computer via USB cable.
- 
- 
- 1. Reconnect it.<br>2. Restart the computer and reconnect it.<br>3. Connect your player to another USB port.<br>4. Charge the player for about 10 minutes first.
- 

# <span id="page-12-0"></span>**Specifications**

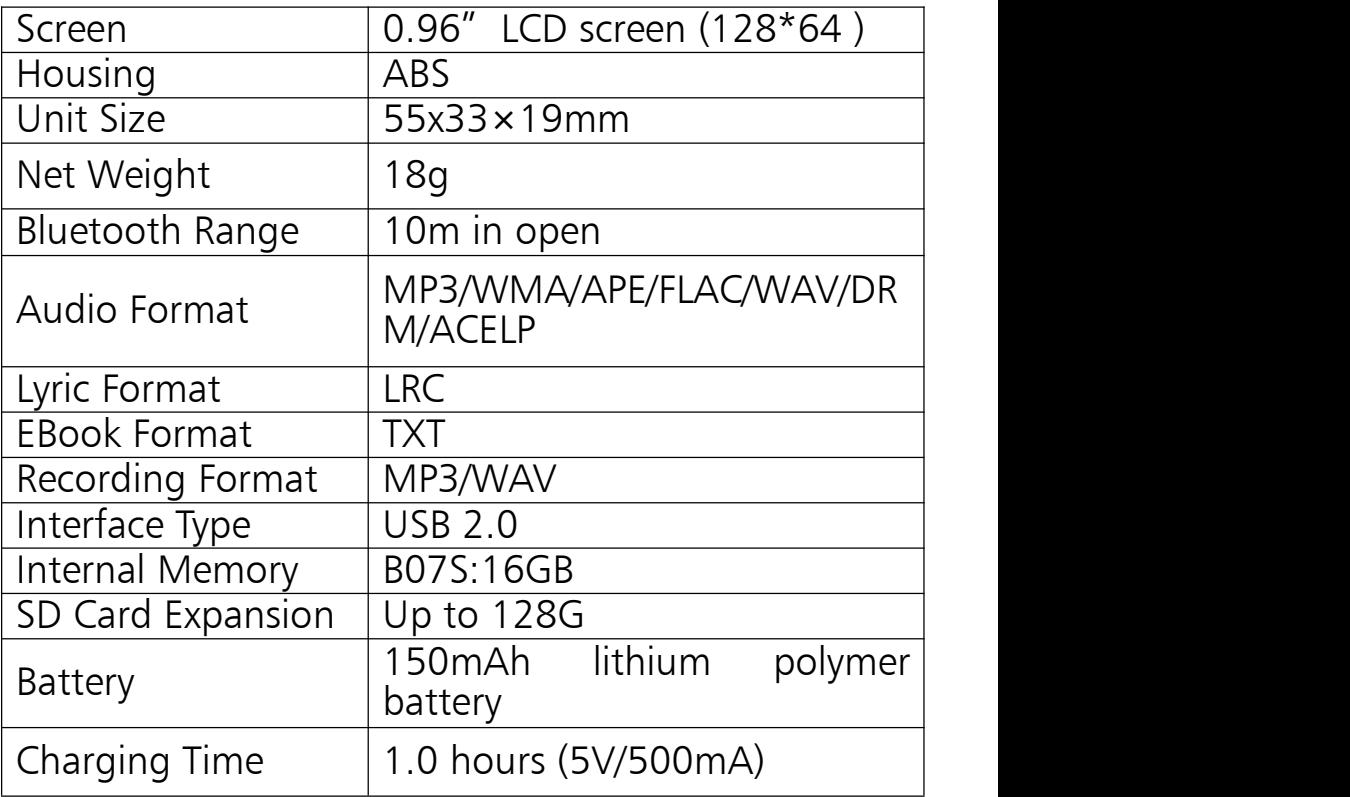

If you have any problems about this product, please feel free to contact support  $@$  agptek.com.

Manufacturer: Shenzhen Ballet Digital Technology Co.,<br>Ltd.<br>Address: 3rd Floor, Building A1, Iron Tower Industrial

Park, Hedi Road, Shang Village, Gongming Town, Guangming New District, Shenzhen, China.

# <span id="page-13-0"></span>**Wichtige Hinweise**

Vielen Dank für Ihren Einkauf des Music Players von AGPTEK. Bitte lesen Sie die Bedienungsanleitung Die technischen Daten können ohne vorherige Ankündigung geändert werden.

## **☆** aufladen

- Laden Sie den Akku über den USB-Anschluss des
- Computers auf. Verwenden Sie ein 5V/500mA Ladegerät (Ladegerät nicht im Lieferumfang enthalten).
- Verbinden Sie sich mit dem PC und laden Sie Audiodateien herunter
- 
- 1. Öffnen Sie den Windows Explorer oder "Dieser PC". 2. Schließen Sie den Player mit dem USB-Kabel an
- 3. Offnen Sie den neuen Ordner "AGP-B07" unter<br>"Dieser PC"
- 4. Kopieren Sie die Dateien auf den "AGP-B07", in dem Sie abspielen möchten.
- 5. Klicken Sie in der linken Seitenleiste mit der rechten Maustaste auf den Ordner "AGP-B07" und wählen
- 6. Warten Sie, bis der Computer einen sicheren Auswurf bestätigt, bevor Sie das USB-Kabel
- 7. Hinweis: Bitte ziehen Sie den USB-Stecker während der Dateiübertragung nicht ab. Dies kann zu

## Fehlfunktionen des Players und der Dateien führen.

## <span id="page-14-0"></span>**Produktübersicht**

## **❖** Tasten und Bedienelemente

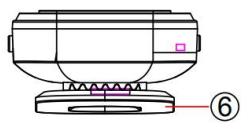

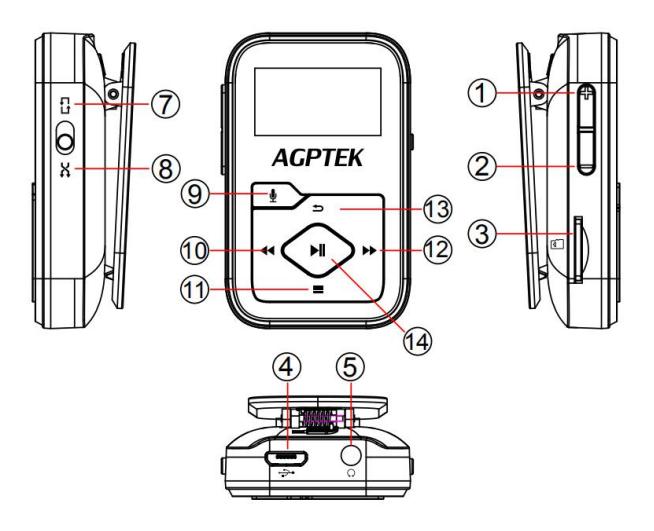

- 
- 
- 
- 
- 
- 
- 7. Wiederhole alles
- 1. Vol+ 8. Mischen
	- 9. Aufnahmen
- 2. Vol- 3. Kartenschlitz 10.Zurück/Schneller Rücklauf
- 4. USB-Schnittstelle 11.Auf/Menü/Bildschirmsperre
- 5. Kopfhörerbuchse 12.Weiter/Schnellvorlauf
- 6. Clip 13.Zurück
	- 14.Eingabe/Wiedergabe/Pause/Ein schalten (aus)
- ❖ Grundlegende Operation
- Einschalten/Ausschalten. Halten Sie die Taste **>II** gedrückt, um den Player ein- oder<br>auszuschalten.
- Bildschirmsperre. Halten Sie die Taste= gedrückt, um den Bildschirm zu sperren Alle Schaltflächen sind nicht verfügbar. Wiederholen Sie die obigen<br>Schritte, um die Sperre aufzuheben.
- Bildschirmanzeige. Drücken Sie eine beliebige Taste, um den Bildschirm zu aktivieren.<br>Element durchsuchen. Drücken Sie im Hauptmenü
- oder im Listenmenü die Taste  $\blacktriangleleft$  / $\blacktriangleright$ , um das Element zu durchsuchen, und drücken Sie zum<br>Aufrufen die Taste **>II**.
- Zurück. Drücken Sie  $\implies$  auf einer beliebigen<br>Schnittstelle, um zurückzukehren gedrückt halten,
- um direkt zum Hauptmenü zurückzukehren.<br>Aufnahmen. Drücken Sie auf einer beliebigen Schnittstelle die Taste !, um auf Aufzeichnungen<br>zuzugreifen. 1988 mit 1988 Marzugreifen. zuzugreifen, mit Ausnahme der<br>Bluetooth-Schnittstelle.
- Wiedergabemodi. Bewegen Sie die Taste <sup>®</sup> nach oben, um die Option Alle wiederholen & um auf Shuffle  $\breve{X}$  zuzugreifen. (Nicht verfügbar bei der Wiedergabe von Aufnahmen, daher wird standardmäßig "Alle wiederholen" verwendet.)

## <span id="page-15-0"></span>**Hauptfunktionen**

**❖ Hauptmenü** 

Das Hauptmenü ist der Startpunkt jeder Anwendung.<br>Das Home-Menü bietet 17 Funktionen: Musik/Aufnahme/UKW-Radio/E-Buch/Ordner/Einstellu ngen/Bluetooth.

## Musik

Suchen Sie das Symbol **in** im Startmenü mit der Taste II , um auf seine Funktion zuzugreifen. Eine<br>Themenliste zeigt:

- 
- 
- 
- Fortsetzen (Wird abgespielt).<br>• Alle Titel.<br>• Künstler/Alben/Genres.<br>• Wiedergabelisten. Der Player verfügt über 3 Standardwiedergabelisten: Wiedergabeliste
- Wiedergabelisten aktualisieren. Lokaler Ordner/Kartenordner. Zeigen Sie die Musikdatei im lokalen Ordner oder im Kartenordner an. Achtung: Diese Funktionen sind nur verfügbar, wenn eine Speicherkarte eingesetzt ist.<br>• die Musik abspielen.
- 

Halten Sie im Musikwiedergabemodus die Taste gedrückt, um schnell vorzuspulen, und drücken Sie, um zum nächsten Titel zu springen. Halten Sie die Taste gedrückt, um schnell zurückzuspulen, und drücken Sie, um den vorherigen Titel abzuspielen.<br>Drücken Sie die Taste II , um die Wiedergabe zu starten/anzuhalten. Drücken Sie die Seitentasten +/-, um die Lautstärke einzustellen.

Zurück Hauptmenü/Wiedergabeeinstellungen/

# Toneinstellungen/Zur Wiedergabeliste hinzufügen/ Aus Wiedergabeliste entfernen/Löschen/

<u>Lesezeichen.</u><br>Tippen Sie im Musikwiedergabemodus auf die Schaltfläch = , um auf das Untermenü zuzugreifen.<br>Drücken Sie die Taste < /> /> , um Elemente auszuwählen oder den Wert anzupassen. Drücken Sie die Taste MI zum Aufrufen oder Bestätigen.

- 1. Zurück Hauptmenü. Wählen Sie, um zum<br>1. Hauptmenü. Zulgelangen.
- 
- 2. **Wiedergabeeinstellungen.**<br>A. **"Play-Modus". W**ählen Sie den Wiederholungsmodus: Normal, Wiederholen 1,<br>Alle wiederholen, Ordner wiederholen.<br>B. "Shuffle". Wählen Sie diese Option, um den
- 
- Shuffle-Modus ein- oder auszuschalten.<br>C. **"Wiedergabeeinstellungen".** A-B<br>Wiederholungsmodus.

Wiedergabemodus. Stellen Sie die A-B-Wiederholungsperiode ein. Drücken Sie die Taste<br>▶ , um die Startzeit A zu bestätigen, wenn A blinkt. ▶ um die Startzeit A zu bestätigen, wenn A blinkt.<br>Drücken Sie dann die Taste ▶ , um die Endzeit B einzustellen, wenn B blinkt. Der Übergang von Zeit A nach B wird automatisch wiederholt. Das Symbol für Drücken Sie die Taste >> erneut, um zur normalen Wiedergabe zurückzukehren.<br>a. Wiederholungszeiten. Stellen Sie die

- Wiedergabezeiten von 1 bis 10 ein.<br>b. Wiederholungslücke. Stellen Sie die
- 

Wiederholungslücke zwischen 1 und 10 (Sekunden)

- ein.<br>
3. **Sound-Einstellungen.** Wählen Sie Equalizer,<br>
Geschwindigkeitsvariable.<br>
8. Geschwindigkeitsvariable. Passen Sie die
- 
- Wiedergabegeschwindigkeit von -8 (am<br>langsamsten) bis +8 (am schnellsten) an.
- 4. Zur Wiedergabeliste hinzufügen/Aus Wiedergabeliste entfernen. Wählen Sie, ob Sie der 3 vorhandenen Wiedergabeliste etwas hinzufügen<br>oder daraus entfernen möchten.
- 5. Löschen. Wählen Sie diese Option, um das gerade
- abgespielte Lied zu löschen.<br>6. Lesezeichen. Wählen Sie, ob Sie ein Lesezeichen für den gerade wiedergegebenen Titel hinzufügen oder das von Ihnen hinzugefügte Lesezeichen öffnen/löschen möchten.

## Aufzeichnung

Die erste Methode: Drücken Sie die Taste !, um von einer beliebigen Schnittstelle aus auf Aufzeichnungen zuzugreifen.

**Die zweite Methode:** Suchen Sie das Symbol  $\Phi$  im Startmenü mit der Taste III, um auf seine Funktion

zuzugreifen. Eine Themenliste zeigt:<br>• Aufnahmestimme. Drücken Sie die Taste III, um die Sprachaufnahme zu starten. Drücken Sie erneut, um die Aufnahme anzuhalten. Drücken Sie die Taste  $\Rightarrow$  und wählen Sie, Ja ", um die

- Aufnahmedatei zu speichern.<br>**Aufnahmen lib.** Suchen Sie die gespeicherten Aufzeichnungen unter Aufzeichnungen> Aufzeichnungsbibliothek. Drücken Sie während der Aufnahme die Taste  $\equiv$  und wählen Sie
- "Löschen", um die Aufnahme zu löschen.<br>Lager. Wählen Sie diese Option, um Ihre Aufnahmen im internen oder externen Speicher zu speichern. Bestätigen Sie Ihre Auswahl mit der Taste II. (Nur verfügbar, wenn eine TF-Karte eingelegt ist)
- Aufnahmeformat/Aufnahmeeinstellungen. Wählen Sie das Aufnahmeformat zwischen MP3 (32/64/128/192kbps)/WAV(512/768/1024/1536kb ps).

## FM Radio

Suchen Sie das Symbol id im Home-Menü mit der Taste II , um auf seine Funktion zuzugreifen. Eine

- Themenliste zeigt:<br>• Voreinstellungen. Alle gespeicherten Sender<br>werden hier aufgelistet.
- **Manuelle Sendersuche/Automatische Sendersuche.**<br>Bei Auswahl von "Automatische Sendersuche" werden die gesuchten Sender automatisch in den
- "Voreinstellungen" gespeichert. UKW-Radioaufnahmen. Zeigen Sie die Radioaufnahmedateien an. Die Radioaufnahmen werden auch in Recordings>Recordings lib

## gespeichert.<br><u>> Starten Sie die UKW-Radioaufnahme/Speichern</u> unter/Löschen der Voreinstellung/Automatische Sendersuche/Tuner-Bereich.

Drücken Sie im Radio-Modus die Taste **>II**, um<br>zwischen den voreingestellten Sendern zu wechseln. Drücken Sie die Taste < √ → , um Sender zu suchen.<br>Drücken Sie die Taste = , um auf das Untermenü zuzugreifen, das Folgendes enthält:

- 1. Starten Sie die UKW-Radioaufnahme. Drücken Sie die Taste **>II**, um die Aufnahme anzuhalten/fortzusetzen. Drücken Sie  $\blacktriangleright$  und wählen Sie " Ja ", um die Aufnahmedatei zu speichern.
- 2. Speichern unter/Voreinstellung löschen/Automatische Sendersuche.
- 3. "Tuner Region". Wählen Sie aus Common/European/Japan Band nach Bedarf.
- 4. FM-Aufnahmen.

## E-Buch

Suchen Sie das Symbol in Home-Menü mit der Taste II, um auf seine Funktion zuzugreifen. während bei der Text-spielen-Schnittstelle, drücken Sie die Taste </a>, um die Seiten zu wechseln. Drücken Sie die Taste II, um automatisch zu spielen, drücken Sie erneut, um zu stoppen; Drücken Sie  $\equiv$  , um in das Untermenü zu gelangen und die gewünschten Einstellungen vorzunehmen, einschließlich Zurück zur

Hauptmenü, Wiedergabeeinstellung (2s-30s) usw.<br>auswählen.<br>**Hinweis:** Unterstützt nur das TXT-Format.

## **Ordner**

Suchen Sie  $\Box$  im Home-Menü mit der Taste  $\blacksquare$  , um zu seiner Funktion zu gelangen. Alle Dateien im Player werden aufgelistet. Wenn die Micro SD-Karte eingelegt ist, können Sie Lokaler-Ordner oder Kate-Karte wählen.

## Einstellen

Suchen Sie das Symbol  $\mathbb{S}^3$  im Home-Menü mit der Taste > , um auf seine Funktion zuzugreifen. Eine<br>verwandte Liste wird angezeigt:

- 
- verwandte Liste wird angezeigt: Sprache. Wählen Sie die Anzeigesprache. Datum und Zeit. Wählen Sie "Datum einstellen", um Datumsformat und Datum einzustellen. Um das Datum einzustellen, drücken = Sie, um<br>zwischen Jahr | Monat | Datum umzuschalten, drücken Sie die Taste </a> </a> />
um den Wert von Jahr | Monat | Datum anzupassen, und bestätigen Sie mit der Taste II. Stellen Sie die Uhrzeit unter "Set Time" ein und stellen Siedie Uhrzeit auf die gleiche
- Weise ein. Einstellungen zum Herunterfahren. "Zeitgesteuertes Herunterfahren". Das Gerät schaltet sich automatisch ab, wenn die eingestellte Zeit erreicht ist. "Auto aus". Wenn das Gerät nicht bedient wird, schaltet es sich automatisch ab,

- wenn die eingestellte Zeit erreicht ist.<br>**Anzeigeeinstellungen**. Stellen Sie den Timer für die Hintergrundbeleuchtung, die Helligkeit und den<br>Bildschirmschutzein
- Ohrschutz. Wählen Sie diese Option, um die Funktion ein- oder auszuschalten. Beim Einschalten des Gehörschutzes beträgt die ursprüngliche Lautstärke der Musikwiedergabe 12, maximal 16,<br>um Ihre Ohren zu schützen.<br>**Information**. Überprüfen Sie die
- Playerinformationen und den Festplattenspeicher
- Ihres Players.<br> **Gerät formatieren/Werkseinstellungen.**<br>• Formatieren Sie das Gerät oder stellen Sie die Werkseinstellungen wieder her. Hinweis: Bevor Sie das Gerät formatieren, sichern Sie die Datei, um keine Dateien zu verlieren.

## Bluetooth

Suchen Sie  $\ast$  im Home-Menü und tippen Sie auf die Option, um auf die Funktion zuzugreifen: Bluetooth Ein/Aus, Gerät suchen, Geräteliste. Wählen Sie das Gerät aus, das Sie verbinden/trennen möchten, dann Klicken **>II** zu verbinden/trennen. Nach erfolgreicher Verbindung ist dieser Player bereit, Musik oder UKW-Radio über Bluetooth-Kopfhörer,<br>Bluetooth-Lautsprecher usw. abzuspielen.<br>**Hinweis:** 

1. Wenn Sie Radio über Bluetooth hören, werden kabelgebundene Kopfhörer während der

Sendersuche als Radioantenne benötigt. 2. Aufnahme-, Equalizer- und variable Geschwindigkeitswiedergabe ist nicht verfügbar, wenn Bluetooth eingeschaltet ist.

# <span id="page-23-0"></span>**Hilfe und Fehlerbehebung**

 Wie können Sie die Sprache zurücksetzen? Es gibt zwei Möglichkeiten, die Sprache

zurückzusetzen, wie unten gezeigt.<br>1. Suchen <sup>@</sup> Sie (Einstellung) im Hauptmenü und bestätigen Sie dies durch Drücken der Taste →II .<br>Wählen Sie die erste (obere) Option und drücken Wählen Sie die erste (obere) Option und drücken<br>Sie die Taste *II* zur Bestätigung. Scrollen Sie nach unten und wählen Sie die Sprache aus, die Sie einstellen möchten.

$$
\begin{array}{c}\n\bullet \qquad \qquad 1/8 \qquad \qquad \text{mm} \\
\left\{\begin{array}{c}\n\bullet \quad \text{Language} \\
\text{Date and time} \\
\text{Subtings}\n\end{array}\right.\n\end{array}\n\right\}
$$
\n
$$
\begin{array}{c}\n\bullet \quad \text{Language} \\
\text{Date and time} \\
\text{Subtdown set...} \\
\bullet \quad \text{Sittings}\n\end{array}
$$

2. Suchen <sup>@</sup> Sie (Einstellung) im Startmenü, geben Sie ein und scrollen Sie zum letzten Menü. Drücken Sie die Taste II zum Aufrufen und wählen Sie die erste (obere) Option aus, dh "Ja" mit der Taste II<br>zum Bestätigen und Wiederherstellen der zum Bestätigen und Wiederherstellen Werkseinstellungen. Dann schaltet sich der Player automatisch ein und Sie können die Sprache erneut auswählen.

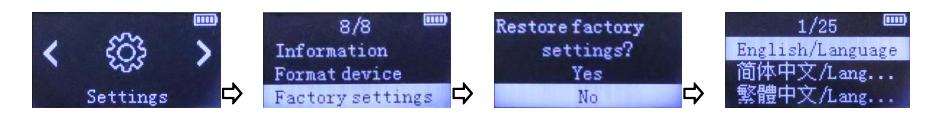

- Der Player kann nicht eingeschaltet werden. Der Bildschirm des Players wird dunkel/schwarz. Der Player ist abgestürzt oder hat einen<br>Firmware-Fehler.
- 1. Schalten Sie den Player aus und versuchen Sie es erneut. 2. Aktualisieren Sie die Firmware. Bitte wenden Sie
- sich an unseren Kundenservice oder besuchen Sie unsere Website unter https://www.agptek.com/blog zum Herunterladen
- der Firmware.<br>  **Dateien** können nicht vom Computer heruntergeladen werden. 1. Bitte überprüfen Sie, ob das Gerät richtig
- 
- angeschlossen ist.<br>2. Überprüfen Sie, ob der Speicherplatz des internen<br>5 Speichers voll ist.
- 3. Bitte überprüfen Sie, ob das USB-Kabel beschädigt
- ist.<br>  **Der Player wird nicht erkannt, wenn er über das**<br>
USB-Kabel an den Computer angeschlossen ist.
- 
- 1. Schließen Sie es erneut an.<br>2. Starten Sie den Computer neu und schließen Sie
- ihn wieder an. 3. Schließen Sie Ihren Player an einen anderen
- USB-Anschluss an. 4. Laden Sie den Player zuerst etwa <sup>10</sup> Minuten lang auf.

# <span id="page-25-0"></span>**Technische Daten**

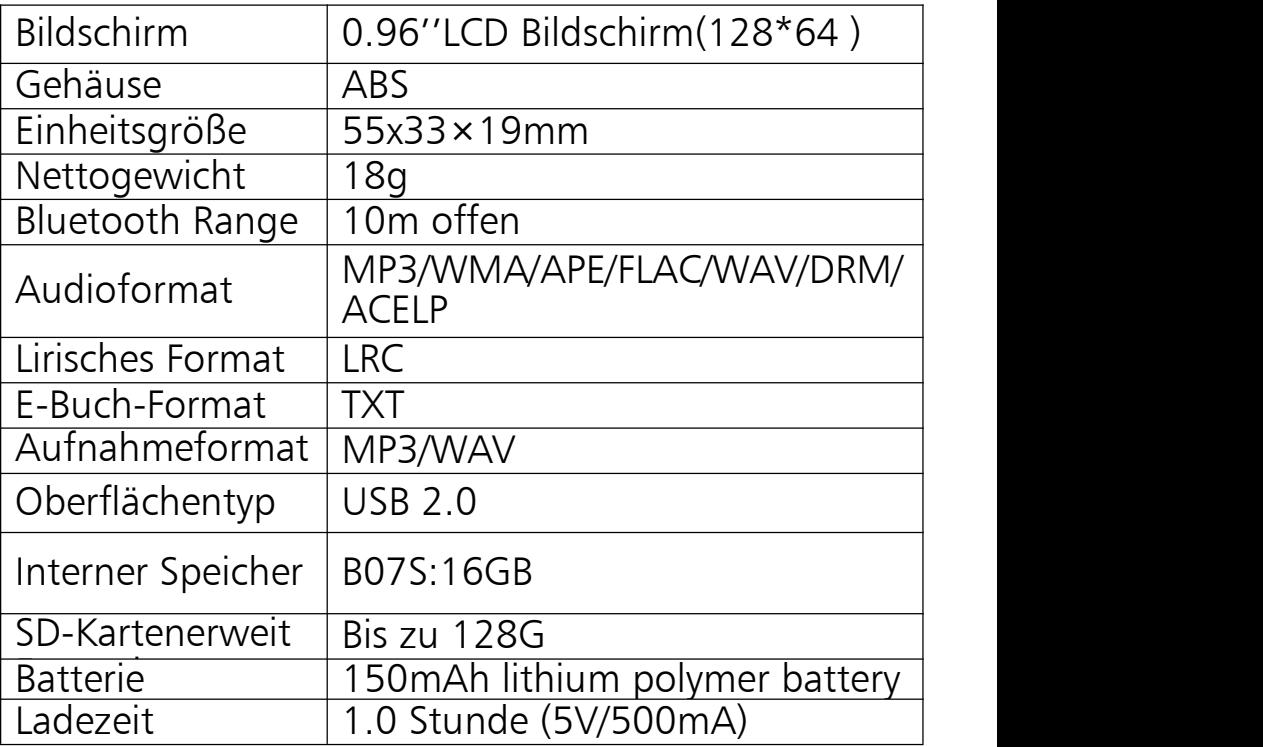

Für weitere Fragen stehen wir Ihnen sehr gerne per Email zur Verfügung: support@agptek.com<br>Hersteller: Shenzhen Ballet Digital Technology Co., Ltd. Hersteller: Shenzhen Ballet Digital Technology Co., Ltd.<br><mark>Adresse:</mark> 3rd Floor, Building A1, Iron Tower Industrial Park, Hedi Road, Shang Village, Gongming Town,<br>Guangming New District, Shenzhen, China.

# <span id="page-26-0"></span>**Avis Important**

Merci pour l'achat de lecteur MP3 AGPTEK. Avant d'utiliser le lecteur, veuillez lire attentivement ce manuel. Les spécifications sont sujettes à changement sans préavis.

## **❖** Charger le Lecteur

- 
- Chargez par le port USB de l'ordinateur. Utilisez un chargeur 5V/500mA (chargeur non inclus).
- ❖ Se connectez au PC & Télécharger des fichiers audio
- 
- 1. Ouvrez l'explorateur Windows ou "Ce PC".<br>2. Utilisation du câble USB, connectez le lecteur à un<br>port USB sur votre PC.
- 
- 3. Ouvrez le nouveau dossier "AGP-B07" sous "Ce PC".<br>4. Copiez les fichiers dans le "AGP-B07" dans lequel<br>19. vous voulez les lire.
- vous voulez les lire. 5. Dans la barre latérale gauche, cliquez avec le bouton droit de la souris sur le dossier "AGP-B07" et sélectionnez "Éjecter" dans le menu. 6. Attendez que l'ordinateur confirme une éjection
- sûre avant de débrancher le câble USB. 7. Remarque: Ne débranchez pas la prise USB
- pendant le transfert de fichier. Cela pourrait provoquer un dysfonctionnement du lecteur et des fichiers.

# <span id="page-27-0"></span>**Présentation du Produit**

## Boutons & Contrôles

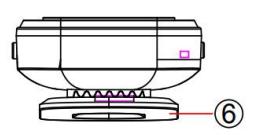

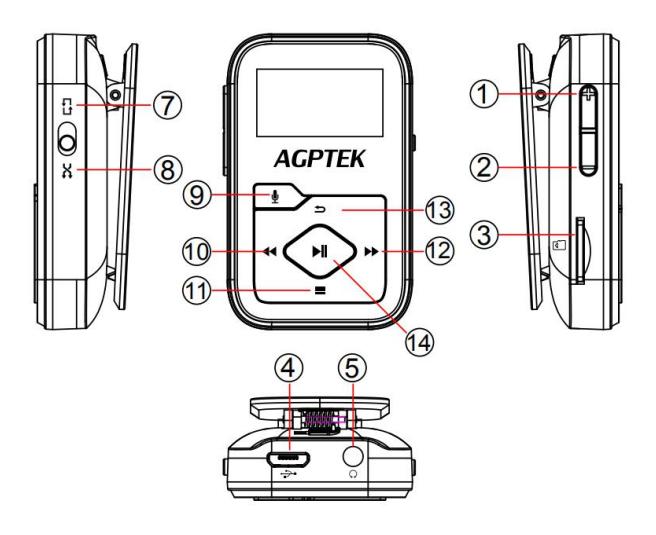

- 
- 
- 2. Volume -<br>3. Slot de carte<br>4. Port USB
- 
- 5. Jack d'écouteurs<br>6. Clip
- 
- 7. Allumer(ON)
- 1. Volume + 8. Eteindre(OFF)
	- 9. Enregistrements
	- 10.Précédent/Retour rapide
- 4. Port USB 11.Sélection Bas/Retour
	- 12.Suivant/Avance rapide
- 6. Clip 13.Retour
	- 14.Entrer/Lecture/Pauseower on(off)
- Opération de Base
- Allumer/Eteindre. Maintenez le bouton pour<br>allumer/éteindre le lecteur
- Ecran de Verrouillage. Maintenez le bouton  $\equiv$ pour verrouiller l'écran et tous les boutons seront indisponibles. Répétez les étapes ci-dessus pour
- déverrouiller.<br>Écran d'Affichage. Appuyez sur n'importe quel<br>bouton pour activer l'écran.
- Parcourir l'Article. Sur le menu principal ou le menu de liste, appuyez sur le bouton 44 / PP pour parcourir l'article, appuyez sur le bouton II pour
- entrer.<br>**Retour.** Sur n'importe quelle interface, appuyez sur pour revenir en arrière; maintenez enfoncé<br>pour revenir directement au menu principal.
- Enregistrements. Lorsque sur n'importe quelle interface, appuyez sur le bouton  $\ell$  pour accéder aux enregistrements, sauf sur l'interface Bluetooth.
- Modes de Lecture. Déplacez le bouton <sup>®</sup> jusqu'à entrer dans Répéter tout <sup>1</sup>; Déplacez le bouton © vers le bas pour accéder à Mélanger **X**<br>(Indisponible|lors|de|la|lecture|d'enregistrements,|la valeur par défaut est Répéter tout.  $\mathbb{G}$ )

# <span id="page-28-0"></span>**Fonctions Principales**

## **❖ Menu Principal**

Le menu principal est le point de départ de chaque application. Il y a 7 fonctions au menu principal: Musique/Enregistrements/Radio

Electronique/Affich.Dossiers/Définir/Bluetooth.

## Musique

Trouvez l'icône  $\bullet$  sur le menu principal avec le bouton **>II** pour accéder à sa fonction. La liste<br>associée-affichera:

- 
- 
- 
- Reprendre(Lecture en cours).<br>Tous les titres.<br>Artistes/Albums/Genres.<br>Playlists. Il y a 3 playlists par défaut sur le lecteur:<br>Playlist mobile[1]/[2]/[3].
- Renouveler la playlists. Mettre à jour les fichiers<br>musicaux
- Répertoire Principal/Répertoire de la carte. Afficher le fichier de musique dans le Répertoire Principal ou le dossier de carte. Remarque: Ces fonctions sont uniquement disponibles lorsque la carte mémoire est insérée.

**→ <u>Lire la Musique.</u>**<br>Pendant qu'il est sur l'interface de lecture musicale,<br>maintenez le bouton ▶ pour avancer rapidement,<br>appuyez brièvement pour la chanson suivante; maintenez le bouton pour rembobiner(retour rapide), appuyez brièvement pour la chanson précédente. Appuyez sur le bouton II pour lire/pause. Appuyez sur le bouton latéral +/- pour régler le volume.

 Accueil/Mode de Lecture/Réglages du Son/Ajouter à la playlist/Supprimer de la playlist/Supprimer/ Signets.

Pendant qu'il est sur l'interface de lecture musicale,<br>touchez le bouton = pour accéder au sous-menu.<br>Appuyez sur le bouton <//> éléments ou ajuster la valeur; appuyez sur le bouton

- 
- 
- 1. **Accueil.** Choisissez d'aller au menu principal.<br>2. **Mode de Lecteur.**<br>A. **"Répéter"**. choisissez le mode de répétition:<br>Répéter désactivé, Répétez 1, Répétez tout,
- Répéter le dossier .<br>R. **"Aléatoire"**. choisissez d'Activer/Désactiver le
- mode aléatoire.<br>C. "Paramètres de Répétition". Mode de répétition

A-B. Mode de Répétition. Réglez la période de répétition A-B. Appuyez sur le bouton  $\blacktriangleright$  pour confirmer l'heure de départ A lorsque A clignote. Appuyez ensuite sur le bouton  $\blacktriangleright$  pour régler l'heure de fin B lorsque B clignote. Le passage du temps A au B sera répété automatiquement. L'icône pour l'indication A-B apparaîtra sur l'écran. Appuyez à nouveau sur le

- a. Nombre de Fois de Répétition . Définissez les
- temps de relecture de 1 à 10.<br>b. **Intervalle Re-Lecture**. Définissez l'écart de relecture<br>de 1 à 10 (secondes).
- 3. Réglages du Son. Choisissez l'égaliseur, vitesse<br>variable.
- 
- A. **Égaliseur.**<br>B. **Vitesse Variable**. Ajustez la vitesse de lecture de -8

- (le plus lent) <sup>à</sup> +8 (le plus rapide). 4. Ajouter <sup>à</sup> la playlist/Supprimer de La playlist. Choisissez d'ajouter ou desupprimer de la liste de
- lecture 3 existantes.<br>5. **Supprimer**. Choisissez de supprimer la chanson en
- cours de lecture.<br>6. Signets. Choisissez d'ajouter un signet pour la chanson en cours de lecture ou d'afficher/supprimer le signet que vous avez ajouté.

# Enregistrements

La Première Méthode: appuyez sur le bouton  $\mathbf{\Psi}$  pour accéder aux enregistrements sur n'importe quelle interface.

La Deuxième Méthode: Trouvez l'icône  $\mathcal{Q}$  sur le menu principal avec le bouton **>II** pour accéder à sa<br>fonction. Une liste apparentée s'affiche :

- Démarrer l'Enregistrement Vocal. Appuyez sur le bouton II pour démarrer, appuyez à nouveau pour faire une pause. Appuyez sur le bouton choisissez "Oui" pour enregistrer le fichier<br>d'enregistrement.
- Bibliothèque d'Enregistement. Trouvez les enregistrements sauvegardés dans<br>Enregistrements > Bibliothèque Enregistrements. Pendant l'enregistrement de l'interface de lecture,<br>appuyez sur le bouton  $\equiv$  et choisissez "Supprimer" pour supprimer.
- Stockage. Choisissez de stocker vos

enregistrements dans la carte mémoire .<br>Confirmez-le avec le bouton **II** (Seulement<br>disponible-lorsque-la-carte-TF-est-insérée)

disponible lorsque la carte TF est insérée ) • Format d'Enregistement/Config d'enregistrement. Choisissez le format d'enregistrement entre MP3 (32/64/128/192kbps)/WAV(512/768/1024/1536kb ps).

# Radio FM

Trouvez l'icône sur le menu principal avec le bouton II pour accéder à sa fonction. Une liste<br>associée affichera:

- **Présélection.** Toutes les stations sauvegardées seront listées ici.
- Réglage Manuel/Réglage Auto. Quand choisissez "Réglage auto", les stations recherchées seront automatiquement enregistrées dans "Présélection".<br> **Enregistement Radio FM.** Afficher les fichiers
- d'enregistrement radio. Les enregistrements radio seront également enregistrés dans la fonction Enregistrements > Bibliothèque d'Enregistement.
- > Démarrer Enregistrement Radio FM/Enregistrer dans Présélection/Effacer Présélection/Réglage

Sur l'interface de lecture radio, appuyez sur le bouton<br>Il pour basculer entre les stations préréglées. **PII** pour basculer entre les stations préréglées.<br>Appuyez sur le bouton  $\blacktriangleleft / P$  pour affiner les stations.<br>Appuyez sur le bouton  $\equiv$  pour accéder à son sous-menu:

1. Démarrer Enregistrement Radio FM. Appuyez sur le

bouton **>II** pour faire une pause ou continuer,<br>appuyez sur ⇔ et sélectionnez "Oui" pour

- enregistrer le fichier d'enregistrement.<br>2. Enregistrer dans Présélection/Effacer
- Présélection/Réglage Auto.<br>3. "Région du Syntoniseur". Choisissez Bande Fréquence Ordinaire/Bande européenne/Bande Fréquence Japonais au besoin.<br>4. Enregistrements FM.
- 

## Livre électronique

Trouvez l'icône l<sup>o</sup> sur le menu principal avec le bouton II pour accéder à sa fonction. Pendant qu'il est sur l'interface de lecture de texte, appuyez sur le bouton  $\bigotimes$  pour tourner les pages; appuyez sur le bouton II pour lire automatiquement, appuyez à nouveau sur pour arrêter ; appuyez sur  $\equiv$  pour entrer dans son sous-menu et définir vos préférences,<br>y compris les paramètres de lecture ( réglage de l'intervalle de lecture automatique: 2-30s), Supprimer le livre électronique, etc. Remarque: Ne prend en charge que le format txt.

## Affich. Dossiers

Trouvez l'icône  $\Box$  sur le menu principal et appuyez sur le bouton II pour accéder à sa fonction. Tous les fichiers du lecteur seront listés. Si la carte Micro SD est insérée, vous pouvez choisir d'aller au dossier local ou au dossier de la carte.

## Définir

Trouvez l'icône  $\circled{3}$  sur le menu principal et appuyez sur le bouton II pour entrer dans sa fonction. La liste<br>associée affichera:

- 
- Langue. Choisissez la langue d'affichage.<br>Date et Heure. Choisissez " Réglages date" pour régler le format date et régler la date. appuyez sur<br>  $\equiv$  pour basculer entre année | mois | jour, appuyez sur le bouton  $\blacktriangleleft / \blacktriangleright$  pour ajuster la valeur de l'année | mois | jour et confirmer avec le<br>bouton II. Réglez l'heure sous "Réglages heure"
- et ajustez l'heure de la même manière.<br>Paramètres d'Arrêt. "Arrêt Programmé". L'appareil s'éteint automatiquement lorsqu'il atteint l'heure définie; "Arrêt d'économie d'énergie". En l'absence d'opération sur l'appareil, l'appareil s'éteint
- automatiquement lorsqu'il atteint l'heure définie.<br> **Réglage d'affichage.** Réglez Minuterie de<br>
rétroéclairage, Luminosité et l'Ecran de veille.
- Protection Auditive. Choisissez d'activer/désactiver sa fonction. Lorsque vous activez la protection auditive, le volume d'origine de la musique jouée est de 12, maximum jusqu'à 16, afin de protéger<br>vos oreilles.
- Information. Vérifiez les informations sur le lecteur
- et l'espace disque sur votre lecteur.<br>**Formater l'Appareil/Réglages d'Usine.** Formatez l'appareil ou restaurez les paramètres par défaut de l'usine. Remarque: Avant de formater l'appareil,

veuillez sauvegarder le fichier afin de ne perdre aucun fichier.

## Bluetooth

Trouvez l'icône  $\, \clubsuit\!$  sur le menu principal avec le bouton II pour entrer dans sa fonction. La liste associée affichera: y compris <mark>Bluetooth On/Off,</mark><br><mark>Chercher l'Appareil, Liste des Appareils.</mark> Sélectionnez l'appareil que vous souhaitez connecter/déconnecter,<br>puis appuyez sur *II* to connecter/déconnecter.<br>Une fois connecté avec succès, ce lecteur est prêt à

écouter de la musique ou de la radio FM via un casque Bluetooth, un haut-parleur Bluetooth, etc.<br>Remarque:

- 1. Quand écouter la radio par Bluetooth, un casque
- filaire sont nécessaires comme antenne radio. 2. Les fonctions d'enregistrement, d'égalisation et de lecture à vitesse variable ne sont pas disponibles lorsque Bluetooth est ouvert.

# <span id="page-35-0"></span>**Aide et Dépannage**

## Comment réinitialiser la langue?

Il y a deux façons de réinitialiser la langue comme

indiqué ci-dessous. 1. Trouvez (Définir) dans le menu principal et confirmez en appuyant sur le bouton **»II** .<br>Sélectionnez la première option (en haut) et appuyez sur le bouton **>II** pour confirmer. Faites défiler vers le bas et sélectionnez la langue que vous voulez régler.

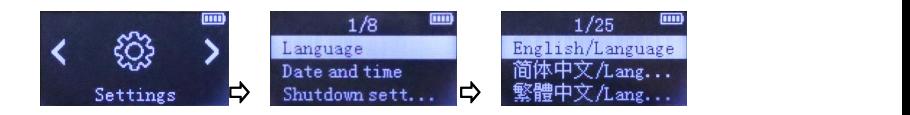

2. Trouvez  $\circledast$  (Définir) dans le menu principal et confirmez en appuyant sur le bouton  $\mathbf{H}$  pour entrer et choisir la première option (en haut) qui signifie "Oui" avec le bouton  $\mathsf{M}$  pour confirmer et rétablir les réglages d'usine. Ensuite, le lecteur s'allume automatiquement et vous pouvez à nouveau choisir la langue.

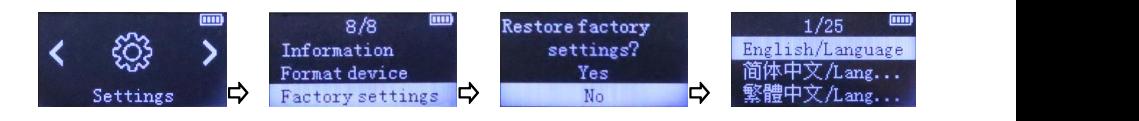

- Impossible d'allumer le lecteur; L'écran devient vide/noir; le lecteur est écrasé ou a un bug de firmware.
- 
- 1. Eteignez le lecteur et réessayez.<br>2. Mettez à jour le firmware. Veuillez contacter notre service à la clientèle ou consultez notre site Web à https://www.agptek.com/blog pour télécharger le
- ❖ Impossible de télécharger des fichiers de لأ<br>I'ordinateur
- 1. Veuillez vérifier si la connexion est correcte;
- 2. Veuillez vérifier si l'espace de stockage de la mémoire interne est plein;
- 3. Veuillez vérifier si le câble USB est endommagé.

# \*Impossible de reconnaître le lecteur lorsqu'il est connecté à l'ordinateur via un câble USB.

- 
- 
- 1. Reconnectez-le.<br>2. Déconnectez le lecteur, redémarrez l'ordinateur.<br>3. Connectez votre lecteur à un autre port USB de<br>votre ordinateur.
- 4. Chargez le lecteur pendant environ 10 minutes.

# <span id="page-38-0"></span>**Spécifications**

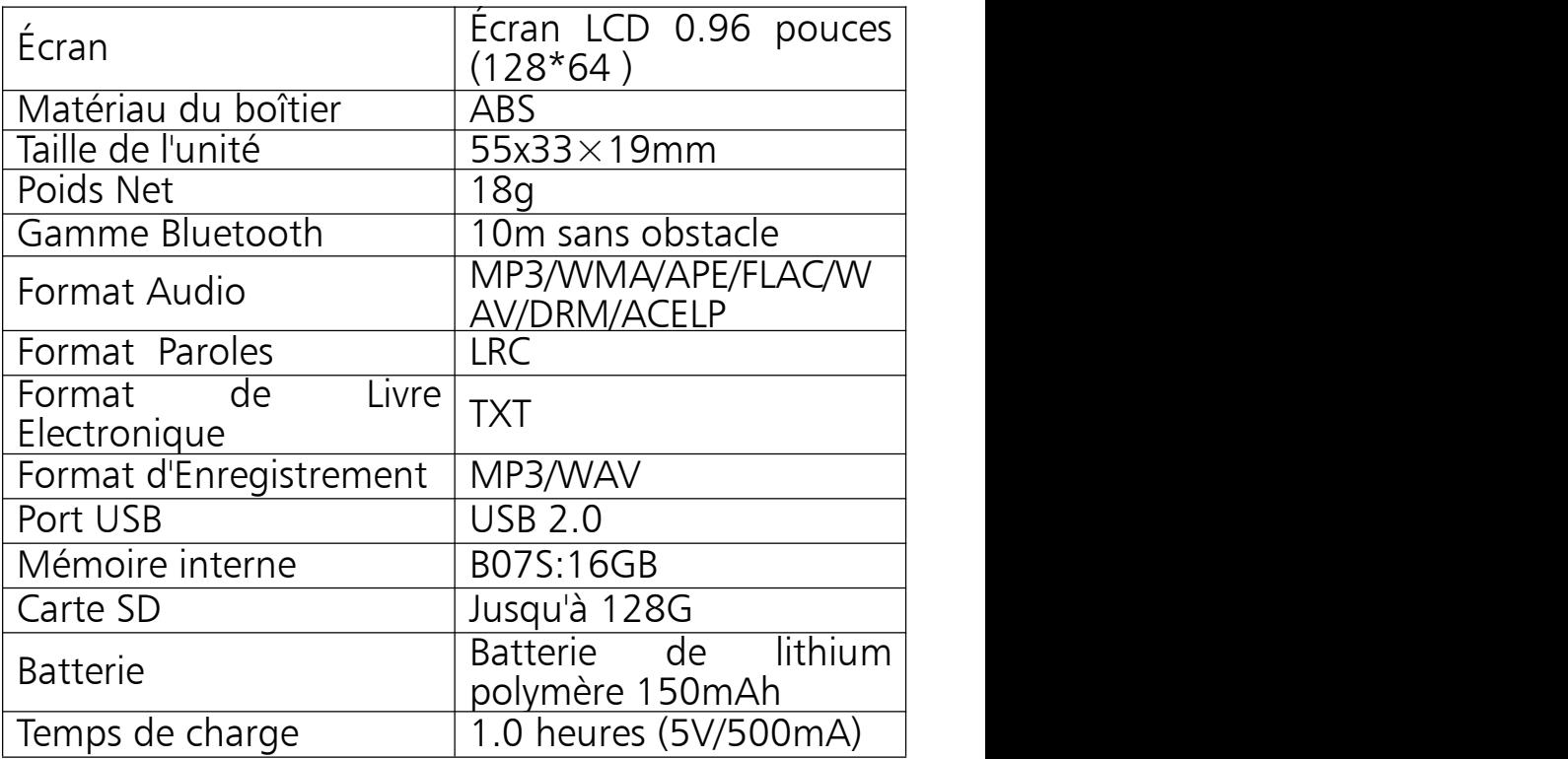

Si vous avez des problèmes avec ce produit, n'hésitez pas à contacter support@agptek.com **Fabricant:** Shenzhen Ballet Digital Technology Co., Ltd.<br>**Adresse:** 3e Etage, Bâtiment A1, Parc Industriel de l'Iron Tower, Hedi Road, Village de Shang, Ville de Gongming, Nouveau District de Guangming, Shenzhen, Chine.

# <span id="page-39-0"></span>**ご使用前に**

AGPTEK 音楽プレーヤーをお買い上げいただきありがとうございます。製 品を使用する前に、取扱説明書をよくお読みください。仕様は予告なしに 変更されることがあります。

## **充電について**

- USB ケーブルでパソコンに接続して充電できます。
- 5V 500mA USB 充電器を使用して充電できます。(別売り)

## **PC との接続 & ファイルをダウンロード**

- 1. Windows エクスプローラー」または「PC」を開く。
- 2. USB ケーブルで本機を PCと接続します。
- 3. 「PC」で「AGP-B07」フォルダを開く。
- 4. お好きな音楽等のファイルを「AGP-B07」に入れます。
- 5. 左側のサイドバーで「AGP-B07」フォルダを右クリックして、表示された 一覧から「取り出し」を左クリックします。
- 6. エクスプローラーの画面が消え「ハードウェアの取り外し」が画面の右下 に表示されたら、パソコンから本機を取り外す事が出来ます。
- 7. 注意:ファイル転送中は USB ケーブルを取り外しないでください。プレ ーヤーとファイルの故障の原因になる場合があります。

## <span id="page-40-0"></span>**各部名前 各部ボタンと操作**

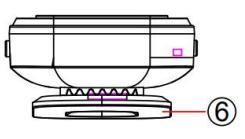

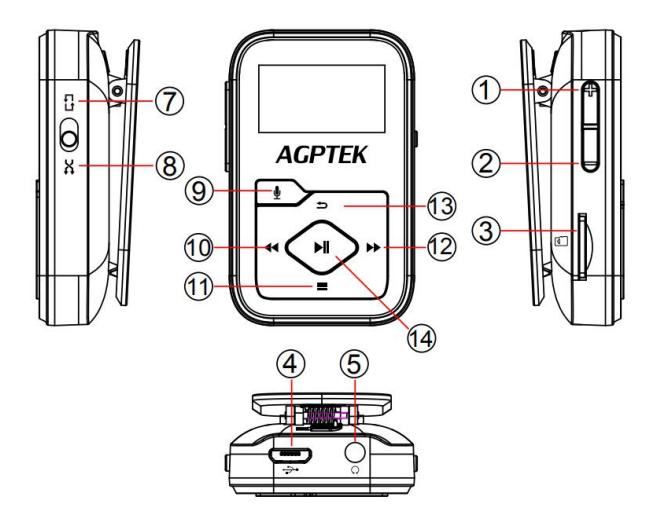

- 1. 音量+
- 2. 音量-
- 3. カード挿入口
- 
- 5. イヤホンジャック
- 6. クリップ
- 
- 8. シャッフル
- 9. 録音
- 10.前へ/早戻し
- 4. USB 端子 11.上へ/メニュー/スクリーンロック
	- 12.次へ/早送り
	- 13.戻り
- 7. すべてを繰り返す 14.確定/再生/一時停止/電源オン(オフ)
- **基本操作:**
- **電源オン/オフ: ▶ ボタンを押すよりプレーヤーのオン/オフを切り替え** ます。
- **スクリーンロック:** ボタンを押し続けると、画面がロックされます。 その時、電源ボタン以外のすべてのボタンは使用できません。もう一回 長押すとロックを解除できます。
- **画面表示:**任意のボタンを押して、画面をアクティブにします。
- **アイテムを閲覧: ホームメニューまたはリストメニューで、 ◆◆/▶▶ボタ** ン/を押してアイテムを閲覧し、 ▶ ボタンを押して入力します。
- **戻る:**いずれかの界面で、 ボタンを押して戻ります。押し続ける と、ホームメニューに直接戻ります。
- **録音:**任意界面 (Bluetooth界面以外)で、 ボタンを押して録 音にアクセスします。
- **再生モード:** ボタンを上に移動して、「すべてをリピート」 モード に入ります。 ● ボタンを下に移動して「シャッフル | \* モードにアクセス します。(録音の再生中は使用できないため、デフォルトでは「すべて をリピート」になります。)

# <span id="page-41-0"></span>**主な機能**

## **ホームメニュー**

ホームメニューは、各機能の開始点です。ホームメニューには、音楽/録音 /FM ラジオ/電子ブック/フォルダー/設定/Bluetooth 等 7 つの機能があり ます。

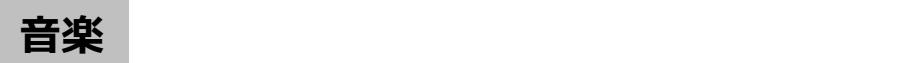

ホームメニューで ● アイコンを見つけて、 ▶ ボタンを押すよりその機能 をアクセスします。下記の内容を表示されている:

- **前回再生 (再生中).**
- **すべての曲.**
- **アーティスト/アルバム/ジャンル.**
- **プレイリスト:** 本機に既定のプレイリストが 3 つあります:プレイリスト [1]/[2]/[3]。
- **プレイリストを更新します.** 音楽ファイルを更新します。
- **ローカルフォルダー/カードフォルダー:** ローカルフォルダーまたはカード フォルダーの音楽ファイルを表示します。**注意**:これらの機能は、メモリ カードが挿入されている場合にのみ使用できます。

**音楽を再生**

音楽再生画面で、 ▶▶ ボタンを長押すより早送りとなります。短く押すより 次の曲を再生します。 ◀◀ ボタンを長押すより早戻しとなります。短く押す より前の曲を再生します。 ▶┃ボタンを押すより再生/一時停止します。 サイ ドボタン+/-を押して音量を調整します。

### **メインメニューに戻る/再生設定/サウンド設定/プレイリストに追加/ プレイリストから削除/削除/ブックマーク**

音楽再生界面上で、 ■ ボタンを押してサブメニューにアクセスします。 ◆ / ▶ ボタン/を押して、アイテムを選択するまたは値を調整できます。 ▶ ボタンを押して確定します。

- 1. **メインメニューに戻る:**ホームメニューにアクセスすることを選択します。
- 2. **再生設定**
- A. **「再生モード」:**リピートモードを選択します:通常、リピート 1、すべて をリピート、フォルダーをリピート。
- B. **「シャッフル」:シャッフルモードをオフ**/オンに選択します。
- C. **「リピート設定」:**A-B リピートモード。

**リピートモード: ▶▶ ボタンをクリックして、開始時刻 A を確認します (A** 点滅しています)。▶▶ ボタンをもう一度クリックして終了時刻 B を設定し ます(B 点滅しています)。時間が A から B の時間が自動的に繰り返し ます。A-B のアイコンか画面に表示されます。もう一度 ボタンをクリッ クすると、通常再生に戻ります。

- a. **再読回数:**1~10 回までの再生する時間を設定します。
- b. **再読間隔:**1~10 秒の再生間隔を設定します。
- 3. **サウンド設定:**イコライザー、再生速度の設定を選択します。
- A. **イコライザー.**
- B. **シフト配信:**再生速度を-8 から+8 に調整可能です。
- 4. **プレイリストに追加/プレイリストから削除:**3 つの既存のプレイリスト に追加または削除を選択します。
- 5. **削除:**現在再生中の曲を削除することを選択します。
- 6. **ブックマーク:**現在再生中の曲をブックマークに追加し、追加したブック マークに移動/削除します。

**録音**

**方法1 : ↓** ボタンを押して、任意の界面で録音にアクセスします。

**方法2:**ホームメニューで !? のアイコンを見つけて、 ▶▎ボタンを押すとそ の機能にアクセスします。下記の選択肢が表示されます。

- **音声録音を開始:** ボタンを押すと音声録音が始ます。もう一回押 すと一時停止します。Press the button ボタンを押して「はい」 を選択したら録音ファイルを保存します。
- **録音ライブラリ:**[録音]> [録音ライブラリ]で保存された録音ファイル を探します。 録音再生界面で、■■ ボタンを押して、「削除」を選択 したら削除します。
- **ストレージ:**録音ファイルを内蔵メモリまたは外部メモリに保存すること を選択します。 ▶ ボタンで選択しを確定します。(TF カードが挿入され ている場合のみ使用可能)
- **録音フォーマッ/録音設定:**MP3 (32/64/128/192kbps)/WAV (512/768/1024/1536kbps)間に録音形式を選択します。

## **FM ラジオ**

ホームメニューで 63 のアイコンを見つけて、 ▶Ⅱ を押すとその機能にアク セスします。下記の選択肢が表示されます。

• **プリセット:**すべての保存されたステーションがここにリストされます。

- **手動チューニング/自動チューニング:**「自動チューニング」を選択す ると、検索された放送局が「プリセット」に自動的に保存されます。
- **FM 録音ライブラリ:**ラジオ録音ファイルを表示します。 ラジオ録音 は、録音>録音ライブラリにも保存されます。
- **FM ラジオ録音を開始/プリセットに保存/リセットをクリア/自動チュ ーニング/チューナー地域**

ラジオを再生中界面で、 ▶ ボタンを押すよりプリセット放送局間に切り替 えます。 ◆ / ▶ ボタンを押すと放送局を調整できます。 ■ ボタンを押 すより、サブメーニューに入ります。下記の選択肢が表示されます。

- 1. FM ラ**ジオ録音を開始: ▶ ボ**タンを押すより一時停止/続行します。 ボタンを押して「はい」を選択したら録音ファイルを保存します。
- 2. **プリセットに保存**/**リセットをクリア/自動チューニング.**
- 3. **チューナー地域:** 必要に応じて、コモン/ヨーロッパ/日本 から選択し ます。 しゅうしゅう しゅうしゅう しゅうしゅう しゅうしゅう
- 4. **FM 録音.**

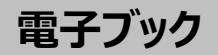

ホームメニューで 12 のアイコンを見つけて、 ▶Ⅱ ボタンを押してその機能 にアクセス入ります。電子ブックを再生中に、 ◆ / ▶ ボタンを押してペー ジを切り替えます。 ▶ ボタンをクリックすると自動的に再生され、もう一度 クリックすると停止します。 ボタンを押すより、サブメニューに入ります。 再生設定(自動再生設定:2-30s)、電子ブックを削除、ブックマークを 削除等のを表示されています。**注意:** txt フォーマットのみサポートしてい ます。

## **フォルダ**

ホームメニューで □ のアイコンを見つけて、 ▶ ボタンを押してその機能に アクセス入ります。プレーヤー内に全てのファイルは表示されます。若し Micro SD が挿入している場合は、ローカルフォルダ又はカードフォルダに移 動することができます。

**設定**

ホームメニューで <sup>③3</sup> のアイコンを見つけて、 ▶Ⅱ ボタンを押してその機能 にアクセス入ります。下記の選択肢が表示されます。

- **言語:**言語の表示を選択します。
- ■時:日付の形式を設定するには、「日付設定」を選択します。 ボタンを押すより、年/月/日間に選択します。 ◀◀ /▶▶ ボタンを押すよ り年/月/日の値を調整可能です。 ▶ ボタンを押して設定を保存しま す。「時刻設定」は同じ方法を採用します。
- **電源オフ設定:「スリープタイマー」 ー** 設定された時間に達すると 本器は自動的電源オフにします。**「節電モード」 ー** 本機に何も操 作がない場合、設定された時間に達すると本機は自動的電源オフに します。
- **表示設定:**ブライトネス、バックライトタイマー、スクリーンセーバーを設 定します。
- **耳の保護:**機能のオン/オフを選択します。その機能をオンにすると、 耳を保護するために、音楽を再生する元の音量は 12 です。最大は 16 まで調整可能です。
- **情報:**プレイヤー情報とディスク容量を確認してください
- **デバイスをフォーマット/工場出荷時設定:**デバイスをフォーマット、ま たは工場出荷時設定に復元します。**注意:**デバイスをフォーマットする 前に、ファイルを紛失しないように、ファイルをバックアップしてください。

## **Bluetooth**

ホームメニューで ※ のアイコンを見つけて、 ▶ ボタンを押してその機能 にアクセス入ります。**Bluetooth オン/オフ、検索デバイス、デバイスリス ト**が表示されています。接続/切断したいデバイスを選択し、 ▶ ボタンを 押して接続/切断できます。

### 接続が成功すると、本機は Bluetooth イヤホンや Bluetooth スピーカー 等の Bluetooth 設備で音楽や FM ラジオを再生できます。 **注意:**

- 1. Bluetooth でラジオを聴く時は、信号を受ける為アンテナとして有線の イヤホンが必要です。
- 2. Bluetooth モードで録音、イコライザー、可変速再生機能は使用で きません。

<span id="page-46-0"></span>**故障排除**

- **言語を再選択する方法**
- 二つ方法があります。
- 1.ホームメニューで <sup>③3</sup> 「設定」を見つけて、▶┃ ボタンを押すよりその機 能にアクセスします。一番目のオプションを選択し、 ▶▎ボタンで確定 します。次は設定したい言語を選択してください。

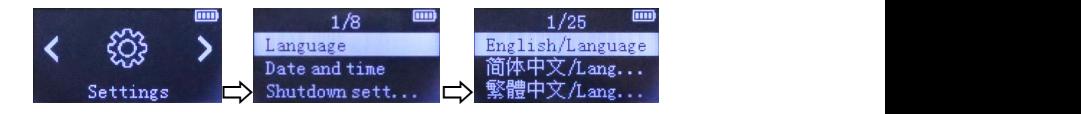

2. ホームメニューで 「設定」を見つけて、その機能にアクセスして、 最後番目のオプションを選択してください。 ▶ ボタンで確定します。 「はい」を選択して、 ▶ ボタンで確定したら工場出荷設定に戻ります。 機は自動的に電源を入れ、再び言語を選択できます。

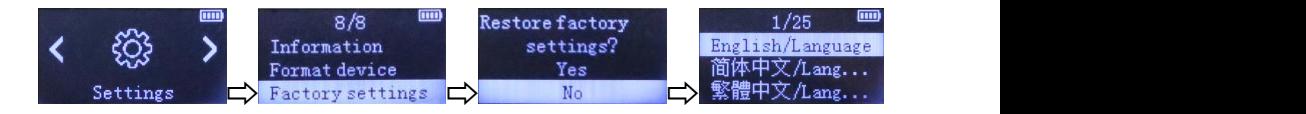

## **電源が入りません、画面が真っ白/真っ黒になる、本機がフリーズした り、ファームウェアのミスがある。**

1. 電源を切ってから再起動してください。

2. ファームウェアをアップデートします。弊社のカスタマーサービスにご連絡し て く だ さ い 。 或 い は 、 下 記 の ウ ェ ブ サ イ ド で (https://www.agptek.com/blog)ファームウェアをダウンロードし てください。

### **パソコンからファイルをダウンロードできません**

- 1. 正しく接続されているかどうか確認してください。
- 2. 内蔵容量がいっぱいかどうか確認してください。
- 3. USB ケーブルが破損していないか確認してください。

### **パソコンに認識されません**

- 1. 本機を取り外して、数分間待ってから、再度接続してください。
- 2. 本機を取り外し、パソコンを再起動して、本機を再接続します。
- 3. 本機を他の USB ケーブルでパソコンと接続します。
- 4. 長時間使用していない場合は、約 10 分間充電してください。その 後、正常に動作する可能性があります。

<span id="page-48-0"></span>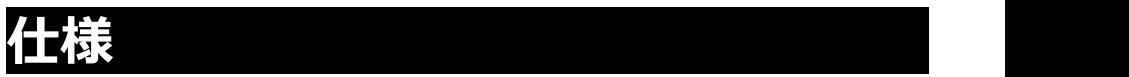

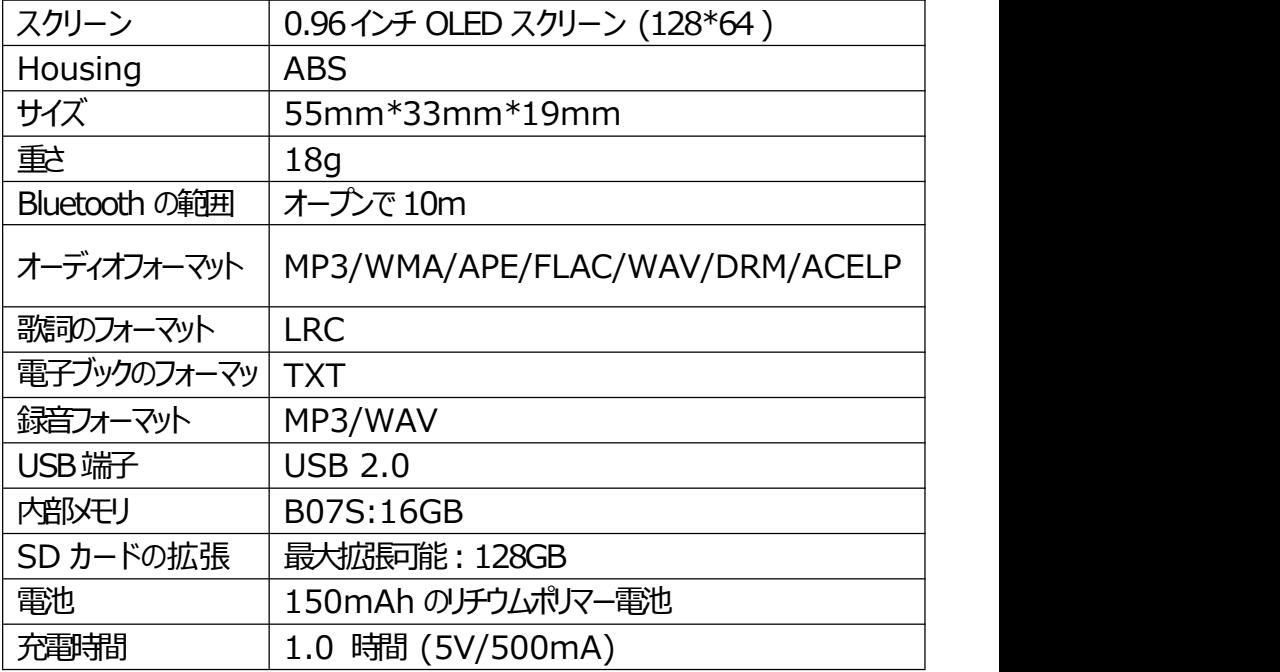

本製品についてのご質問は、support@agptek.com までお気軽にお 問い合わせください。

**メーカー:** Shenzhen Ballet Digital Technology Co., Ltd. **アドレス:** 3rd Floor, Building A1, Iron Tower Industrial Park, Hedi Road, Shang Village, Gongming Town, Guangming New District, Shenzhen, China.